Subject: FAQ

Posted by Goztow on Mon, 27 Aug 2007 15:02:04 GMT

View Forum Message <> Reply to Message

## FAQ

- I have no text in my main menu
- "no game servers found at this time"
- "incompatible WOL version"
- My resolution is stuck to 640\*480 and I can't change it
- The procedure entry point?

Detect\_Bandwidth@@YAKKKHAAAHAAAKKPAUtBandtestSettingsStruct@@@z could not be located in the dynamic link library Bandtest.dll

- Renegade doesn't run in Windows Vista / 7 (000000005 error)
- Problems with xfire
- I want to stop my account from automatically logging in / swap accounts

| Ρ | ro | b | lem | 1: |
|---|----|---|-----|----|
|   |    |   |     |    |

I have no text in my main menu or installer.

Solution:

Reboot your system.

Problem:

I go on renegade and click on "multiplayer internet", then on "westwood online". When i log in, no servers are found and a message at the bottom says "no game servers found at this time".

Solution:

First check if there's a message of the day (a xwis popup) giving you a message. This message might give more info of the problem.

A firewall might also cause this problem. Check if both game.exe and game2.exe (if you have renguard) have access to the Internet. Don't forget Windows firewall has teh nasty habit of turning itself on, so be sure it's turned off (or be sure it allows Renegade to access the Internet).

Also check the file "hosts" in directory C:\WINDOWS\SYSTEM32\DRIVERS\ETC . Open it with notepad. It should look like this:

Quote:# Copyright (c) 1993-2006 Microsoft Corp.

#

# This is a sample HOSTS file used by Microsoft TCP/IP for Windows.

```
# This file contains the mappings of IP addresses to host names. Each # entry should be kept on an individual line. The IP address should # be placed in the first column followed by the corresponding host name. # The IP address and the host name should be separated by at least one # space. # Additionally, comments (such as these) may be inserted on individual # lines or following the machine name denoted by a '#' symbol. # For example: # # 102.54.94.97 rhino.acme.com # source server # 38.25.63.10 x.acme.com # x client host
```

#### 127.0.0.1 localhost

If there's an extra line in there, under or above "127.0.0.1 localhost", then post your hosts-file in this subforum so we can help you out.

## Problem

When I go online, I get a message "incompatible version of Westwood Online (WOL)

## Solution

# Normal Renegade

If you have normal ren (not the first decade), this is usually because you installed an older C&C-game (red alert 2, for exemple) after renegade and you installed WOL for it.

It will then install an older version of WOL over the renegade version and you'll get an incompatibility message.

To solve this, just launch the setup on the install disc and only select the WOL components to be installed. It'll reinstall WOL and your problem should be solved.

The First Decade version of Renegade

Download this and run it and select only "WOLAPI" install. It will install the latest version of WOL.

## Problem

My resolution is stuck to 640\*480 and I can't change it

# Solution

Check this topic: it contains multiple solutions.

## Problem

The procedure entry point?

Detect\_Bandwidth@@YAKKKHAAAHAAAKKPAUtBandtestSettingsStruct@@@z could not be located in the dynamic link library Bandtest.dll

## Solution

You need to make sure you upgrade Renegade to version 1.037 BEFORE you install RenGuard. Uninstall RenGuard, patch Renegade, then install RenGuard again and it should work.

#### Problem

Renegade doesn't run in Windows Vista (000000005 error)

## Solution

- \* run game.exe, game2.exe (if you have renguard) and wwconfig.exe in admin mode and Windows XP SP2 compatibility mode
- \* if that doesn't work, try downloading the tool in the 4th post in this topic
- \* if above solution doesn't work: try downloading Renegade ressurection from here. Attention: this mod also changes some other things, so check the change list first.

## Problem

Problems with xfire

## Solution

Check here

## Problem

I want to stop my account from automatically logging in / swap accounts

## Solution

At the screen with "advanced game listings" on it, move your mose to the left border, a bar will pop up. Click on the "my information" button, then untick "automatically login with this account".

Click on advanced game listings and you'll get a screen where you can change nick and pass. Do "delete account" (don't worry: this only deletes your locally saved password, not the entire account) and reenter your correct password.

## File Attachments

1) sillyinstaller.jpg, downloaded 9080 times

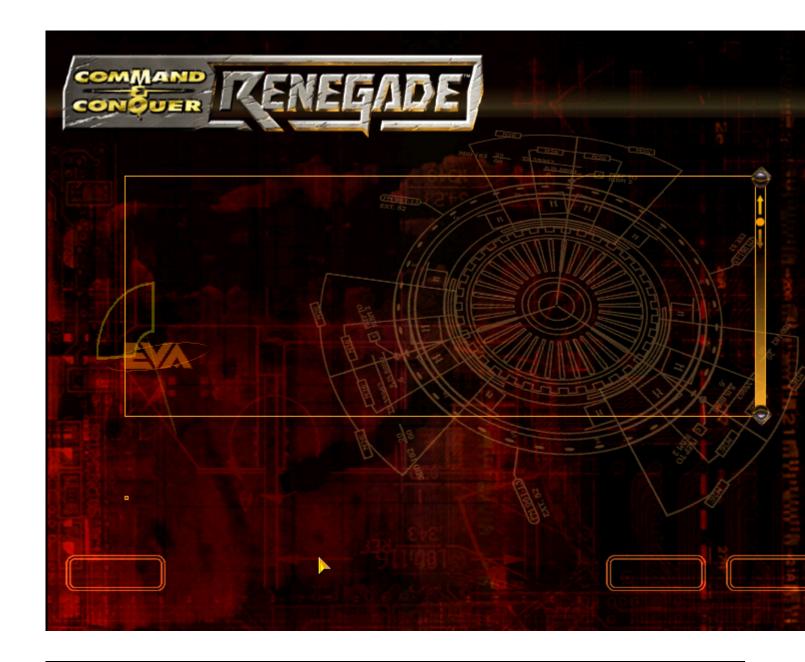